# **iPad Basics Exercise**

## **Part One: Basic iPad Buttons and Ports**

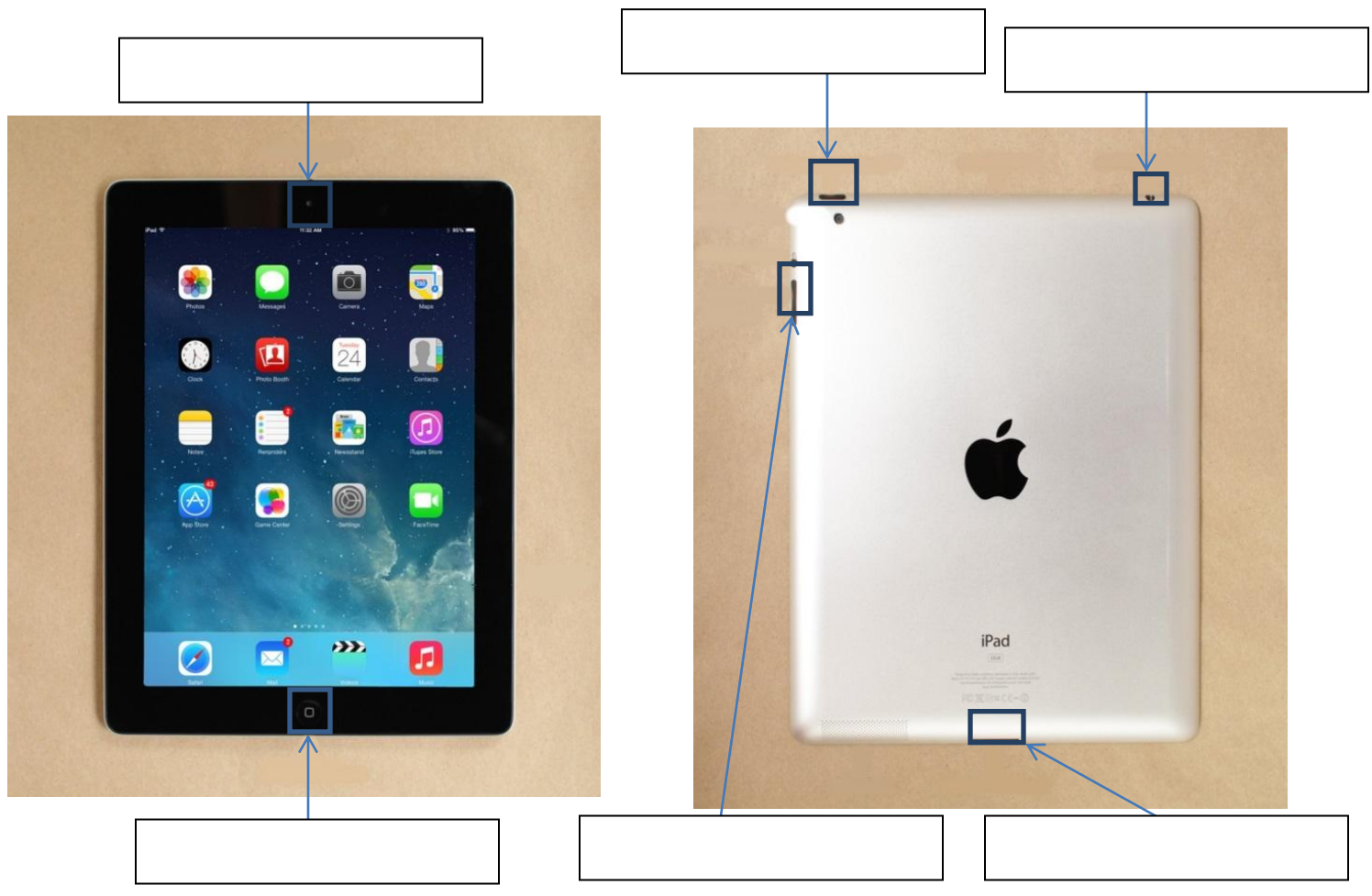

**1. Label the iPad ports and buttons**

## **Part Two: Home Screen and Gestures**

#### **2. Fill in the blanks about the iOS interface**

The \_\_\_\_\_\_\_\_\_\_\_\_\_\_\_\_\_\_\_\_\_ is at the top of the screen and displays current information about your iPad such as the internet connection, time, and battery life.

Pull or swipe down from the top of the screen to view your \_\_\_\_\_\_\_\_\_\_\_\_\_\_\_\_\_\_\_\_\_. A window will show your reminders and other activity on your iPad.

The icons you see on the screen are called \_\_\_\_\_\_\_\_\_\_\_\_\_. To open one, simply tap on it once.

The \_\_\_\_\_\_\_\_\_\_\_\_\_\_\_\_\_\_\_ is the first thing you see when you turn on your device. It is the starting point for all your apps and navigation.

The \_\_\_\_\_\_\_\_\_\_\_\_\_\_\_\_ at the bottom of the screen is designed for your most frequently used apps.

Swipe up from the bottom of the screen to open the example of the streen to open the streen to open the streen to open the streen to open the streen to open the streen to open the streen to open the streen to open the stre quickly access frequently used settings for your device.

### **3. Match the letter to the definition of the multi touch gesture. (Only one correct answer for each description)**

- A. Drag To switch between open apps
- B. Double Tap To scroll up and down, left or right, or any other direction on the screen.
- C. Pinch To flip through pages on the Home screen, photos, pages in an e-book, and  $more.$
- D. Tap To zoom in or out on photos, webpages, and certain apps.
- E. Swipe left or right To jump to the Home screen\_\_\_\_\_
- F. Swipe left or right To pull up the multi-tasking bar where you can close programs with four fingers
- G. Pinch five fingers To select or open something on the screen; for example, an app or a link. together

H. Swipe up with four To zoom in or out almost anywhere. fingers

### **4. Your \_\_\_\_\_\_\_ is your identity on your device, giving you access to the App Store, iCloud, certain built-in apps, and more.**

- A. Email account
- B. Credit card number
- C. Apple ID
- D. Name and birthdate